*Université de Picardie Jules Verne Informatique – Master CCM INSSET – Saint-Quentin*

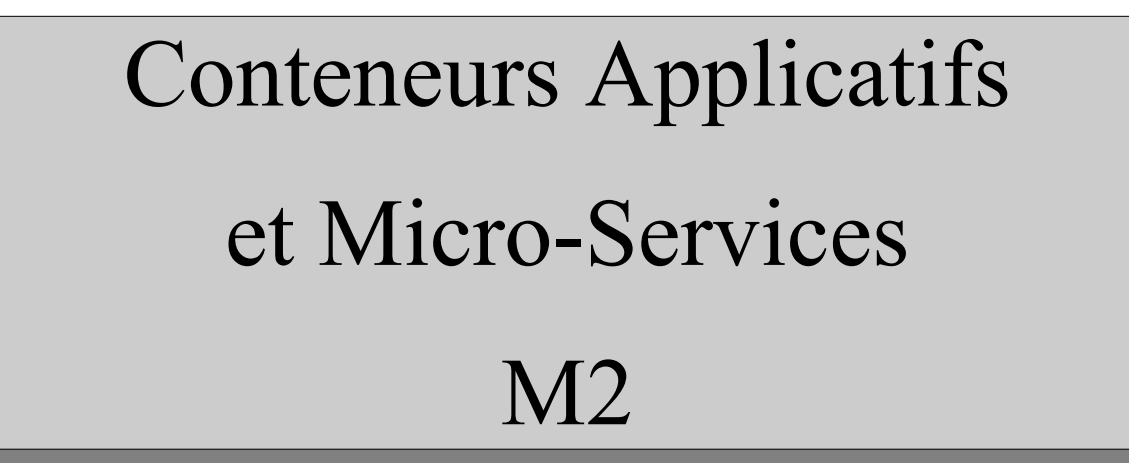

C. Drocourt

cyril.drocourt@u-picardie.fr

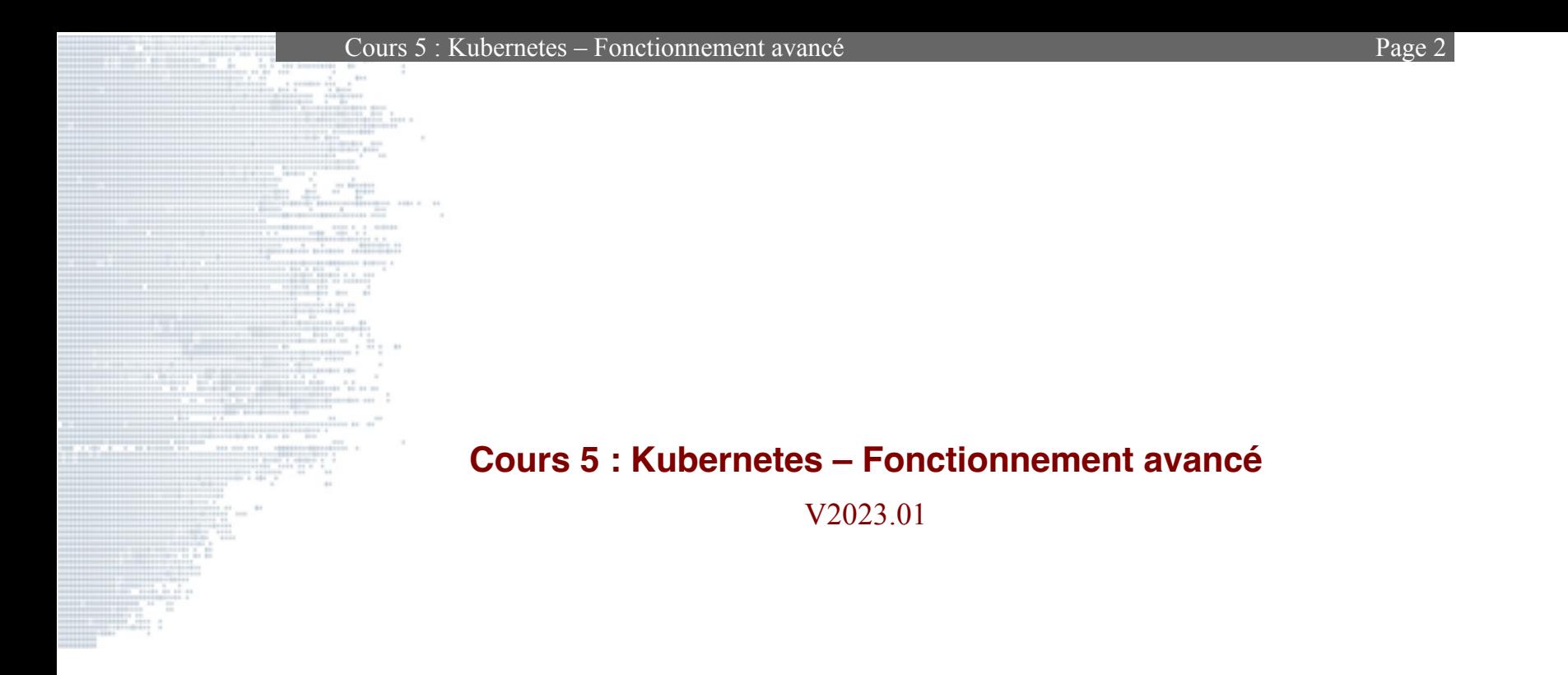

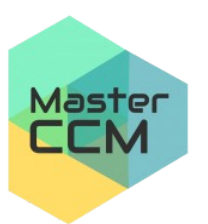

**UNIVERSITÉ** de Picardie Jules Verne

<span id="page-1-0"></span>C. Drocourt [V2023.01](#page-1-0)

#### Page 3

V2023.01

## Table des matières

 $\mathcal{L}_{\text{max}}$ 

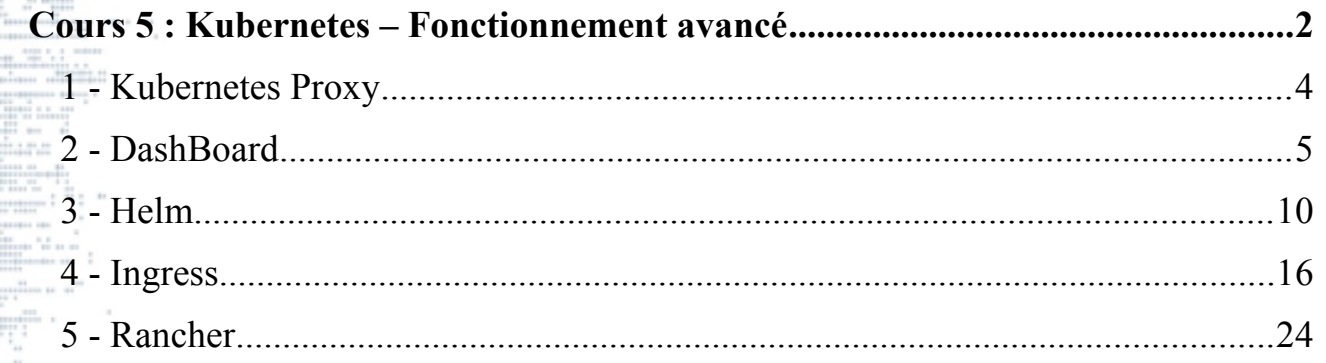

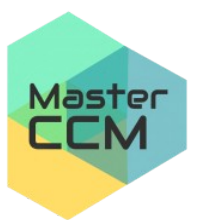

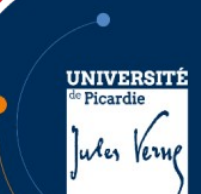

# **1 - Kubernetes Proxy**

Kubernetes possède également un service de proxy permettant d'accéder aux applications, il faut d'abord l'exécuter sur le nœud maître :

```
root@maitre:~# kubectl proxy --address 192.168.56.110 --
port=9999 --accept-hosts='^*$'
Starting to serve on 192.168.56.110:9999
```
Puis, dans un navigateur, il est possible d'accéder aux services déployés via

les URLs suivantes :

http://10.3.134.XXX:9999/api/v1/namespaces/default/services/monservice:3080/proxy/ http://10.3.134.XXX:9999/api/v1/namespaces/default/services/monservice1:5080/  $|proxv/$ http://10.3.134.XXX:9999/api/v1/namespaces/default/services/monservice2:6080/ proxy/

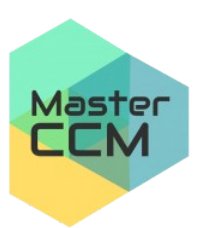

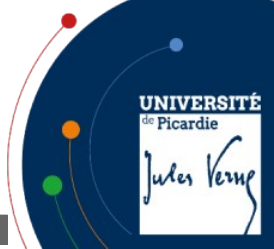

# **2 - DashBoard**

L'une des interface les plus simple pour gérer un cluster Kubernetes est le

« dashboard ». Il faut d'abord l'installer avec la commande suivante :

*root@maitre:~#* **kubectl apply -f https://raw.githubusercontent.com/kubernetes/dashboard/v2.7.0/aio/deploy/alternative.yaml**

namespace/kubernetes-dashboard created serviceaccount/kubernetes-dashboard created service/kubernetes-dashboard created secret/kubernetes-dashboard-certs created secret/kubernetes-dashboard-csrf created secret/kubernetes-dashboard-key-holder created configmap/kubernetes-dashboard-settings created role.rbac.authorization.k8s.io/kubernetes-dashboard created clusterrole.rbac.authorization.k8s.io/kubernetes-dashboard created rolebinding.rbac.authorization.k8s.io/kubernetes-dashboard created clusterrolebinding.rbac.authorization.k8s.io/kubernetes-dashboard created deployment.apps/kubernetes-dashboard created service/dashboard-metrics-scraper created deployment.apps/dashboard-metrics-scraper created

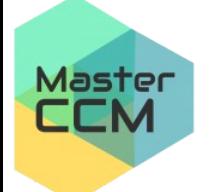

**UNIVERSIT** 

Jules Verne

Picardi

 $\text{Cours } 5 \cdot \text{Kubernetes} - \text{Forctionnement avancé}$ 

On va ensuite créer un compte d'accès :

```
root@maitre:~# cat admin-user.yaml
apiVersion: v1
kind: ServiceAccount
metadata:
   name: admin-user
  namespace: kubernetes-dashboard
root@maitre:~/.kube# kubectl apply -f admin-user.yaml
```
serviceaccount/admin-user created

```
root@maitre:~# cat admin-author.yaml
apiVersion: rbac.authorization.k8s.io/v1
kind: ClusterRoleBinding
metadata:
   name: admin-user
roleRef:
   apiGroup: rbac.authorization.k8s.io
   kind: ClusterRole
   name: cluster-admin
subjects:
- kind: ServiceAccount
   name: admin-user
   namespace: kubernetes-dashboard
root@maitre:~/.kube# kubectl apply -f admin-author.yaml
clusterrolebinding.rbac.authorization.k8s.io/admin-user created
```
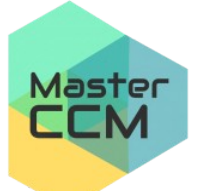

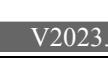

**UNIVERSITI** 

Jules Verne

<sup>e</sup> Picardie

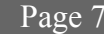

On va créer ensuite un jeton d'accès :

*root@maitre:~#* **kubectl -n kubernetes-dashboard create token admin-user** eyJhbGciOiJSUzI1NiIsImtpZCI6ImZCR0JORjFhLTVxME5LMldPOFhhVFp6W TNIZ1o0OFEzREFnNGk4ZEZaVmMifQ.eyJhdWQiOlsiaHR0cHM6Ly9rdWJlcm5 ldGVzLmRlZmF1bHQuc3ZjLmNsdXN0ZXIubG9jYWwiXSwiZXhwIjoxNjcwOTMw MjQ3LCJpYXQiOjE2NzA5MjY2NDcsImlzcyI6Imh0dHBzOi8va3ViZXJuZXRlc y5kZWZhdWx0LnN2Yy5jbHVzdGVyLmxvY2FsIiwia3ViZXJuZXRlcy5pbyI6ey JuYW1lc3BhY2UiOiJrdWJlcm5ldGVzLWRhc2hib2FyZCIsInNlcnZpY2VhY2N vdW50Ijp7Im5hbWUiOiJhZG1pbi11c2VyIiwidWlkIjoiYjU5OTNhZDqtYzEw OS00YTEzLThlMDktMDRmZmMzMDVkMmM2In19LCJuYmYiOjE2NzA5MjY2NDcsI nN1YiI6InN5c3RlbTpzZXJ2aWNlYWNjb3VudDprdWJlcm5ldGVzLWRhc2hib2 FyZDphZG1pbi11c2VyIn0.KRxkn-fgEXRD030a-mtQsHF8RifMsObfY4nchI04-LHJI7nEnF-

xMqe1dP\_9hS4mAUhFQKutwYh6kLldc81LrwA06elW2oLef8p6UidGhuDAqA54 6zxVlaMwbGfhErciXYYeTDg3ifSjmeiutV2KyI5IRSSPoKfjxuje5wCLOX92x VjlrsFMWY6Eu8sszBxoq01twaRBRz6a-3WM3q-

A2FTDNkB1RW29Eq9oM6BAnFloKKal9Tt4loQndQfdgD6tOoEuMs-SY-

Lce0QiULduWu310ZdMOJUUjo8zRkMaXKOQMgIvec\_C\_spL41XJOZqKCpUY58V u4I98GBXZU4iPA

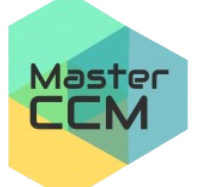

**UNIVERSITÍ** 

Jules Verne

 $\text{Cours } 5 \cdot \text{Kubernetes} - \text{Forctionnement avancé}$ 

On se connecte avec un tunnel SSH :

*root@maitre:~#* **ssh -L 9999:127.0.0.1:9999 inti@10.3.134.130**

Il suffit ensuite de se rendre à l'URL du proxy

http://127.0.0.1:9999/api/v1/namespaces/kubernetesdashboard/services/http:kubernetes-dashboard:/proxy/#/overview?namespace=default

Pour supprimer les comptes d'accès :

*root@maitre:~#* **kubectl -n kubernetes-dashboard delete serviceaccount admin-user** *root@maitre:~#* **kubectl -n kubernetes-dashboard delete clusterrolebinding admin-user**

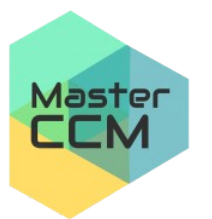

**UNIVERSIT** Picardi Jules Vern

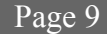

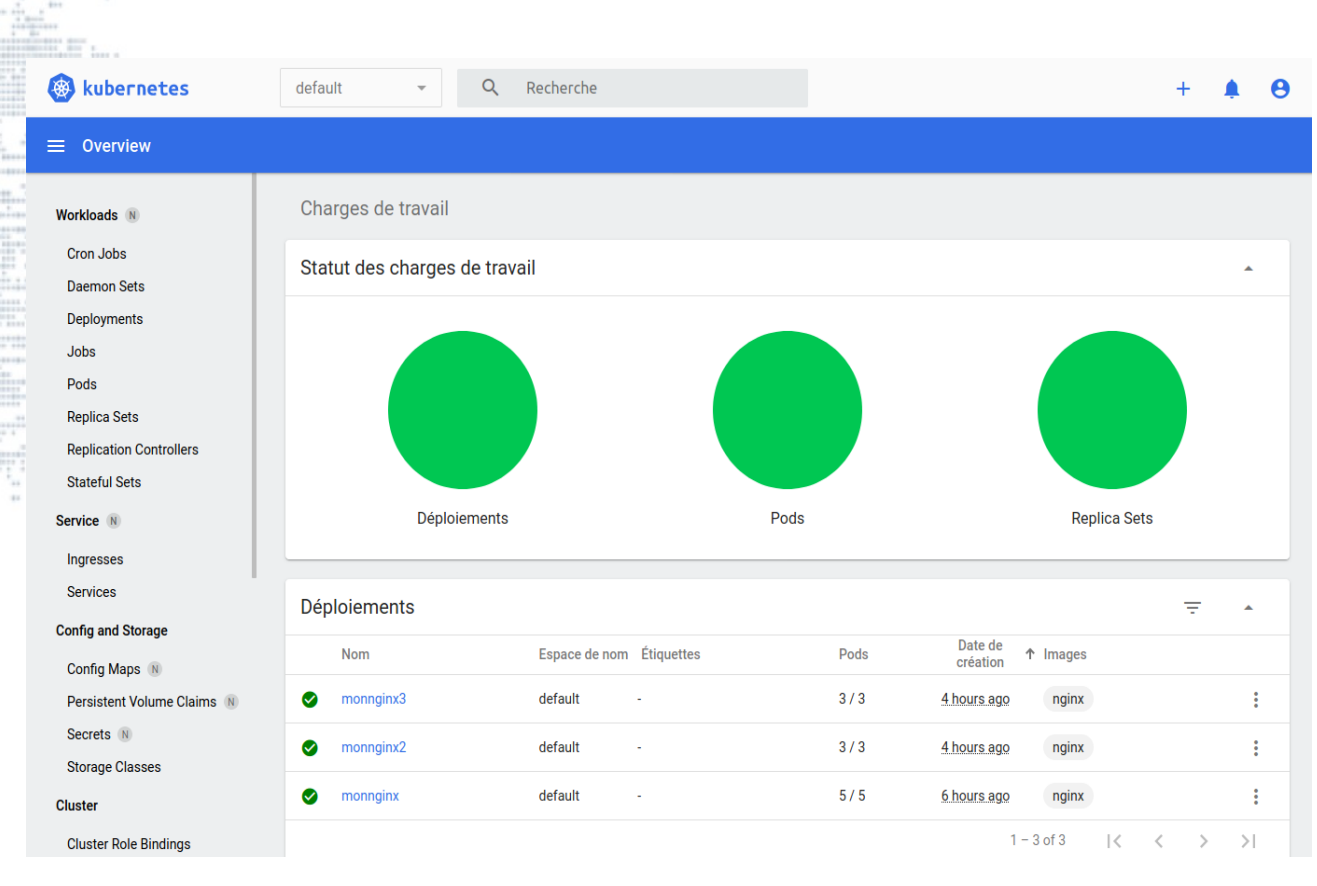

**UNIVERSITÉ** de Picardie Jules Verne

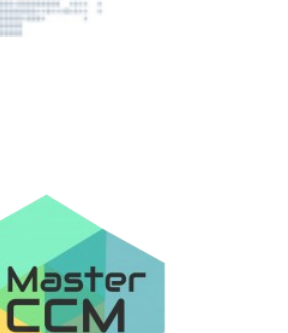

and come and

**STATISTICS** 

C. Drocourt [V2023.01](#page-1-0)

**3 - Helm**

Helm est un gestionnaire de paquets à destination d'un cluster Kubernetes, il facilite ainsi l'installation, la mise à jour, la suppression … Un paquet est nommé un « Chart ».

De la même manière que pour les gestionnaires de paquets traditionnels, l'outil utilise la notion de dépôts. Cependant, il existe un moteur global nommé le « hub » qui permet d'effectuer des recherches sur un grand nombre de dépôts.

L'installation se fait avec les commandes suivantes :

*root@maitre:~#* **curl https://baltocdn.com/helm/signing.asc | gpg --dearmor | sudo tee /usr/share/keyrings/helm.gpg > /dev/null** *root@maitre:~#* **echo "deb [arch=\$(dpkg --print-architecture) signed-by=/usr/share/keyrings/helm.gpg] https://baltocdn.com/helm/stable/debian/ all main" | sudo tee /etc/apt/sources.list.d/helm-stable-debian.list** *root@maitre:~#* **apt update** *root@maitre:~#* **apt install helm**

Master

LLM.

**UNIVERSITI** 

Jules Vern

Picardi

Pour rechercher sur le « hub » :

helm search hub <expressions>

Par exemple :

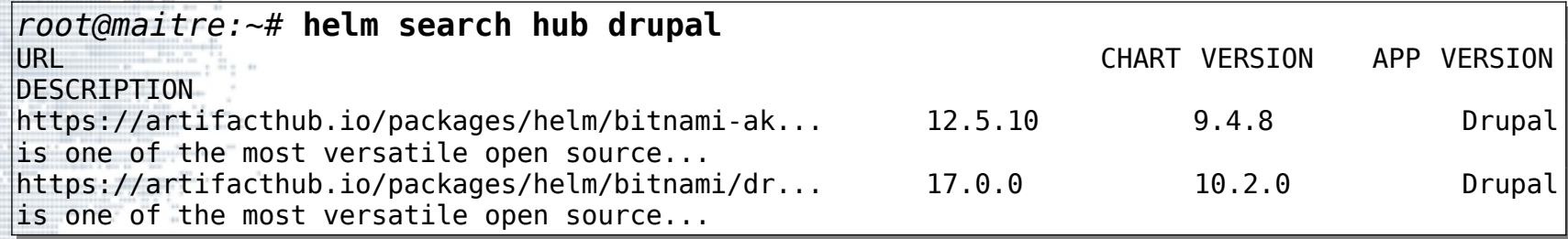

En affichant les dépôts :

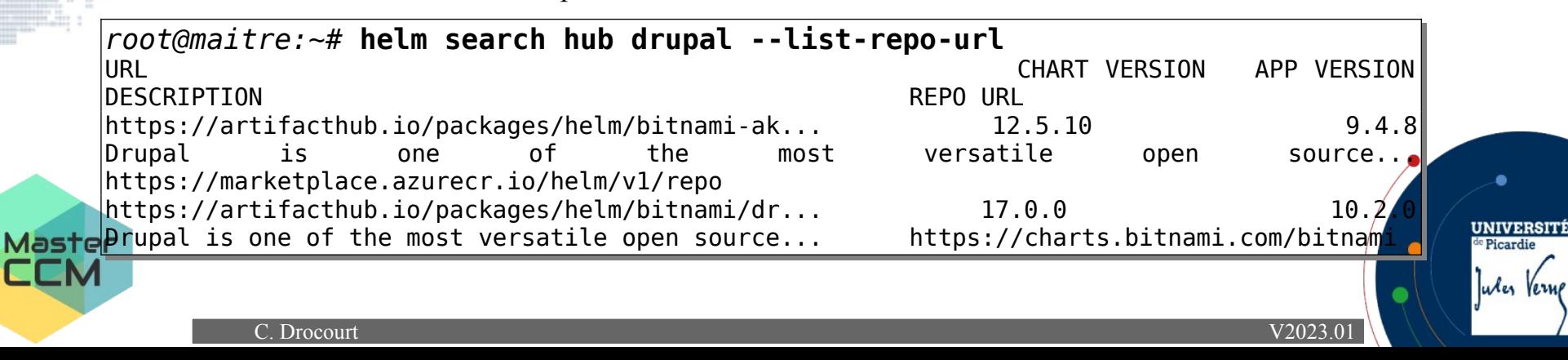

On peut donc ajouter le dépôt qui nous intéresse :

*root@maitre:~#* **helm repo add bitunami https://charts.bitnami.com/bitnami** "bitunami" has been added to your repositories

Pour lister les dépôts ajoutés :

*root@maitre:~#* **helm repo list** NAME URL bitunami https://charts.bitnami.com/bitnami

On peut maintenant rechercher dans nos dépôts :

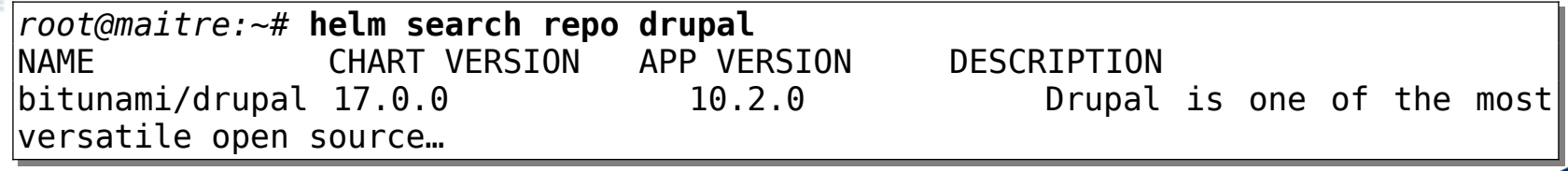

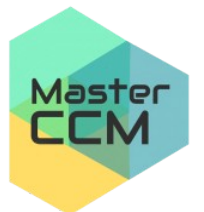

**UNIVERSITÍ** 

Jules Vern

<sup>e</sup> Picardie

Pour installer un « chart », on utilise la fonction « install » en précisant le nom

à donner localement :

```
root@maitre:~# helm install mydrup1 bitunami/drupal
      NAME: mydrup1
      LAST DEPLOYED: Tue Jan 2 10:00:19 2024
      NAMESPACE: default
      STATUS: deployed
      REVISION: 1
      TEST SUITE: None
      CHART NAME: drupal
      CHART VERSION: 17.0.0
      APP VERSION: 10.2.0** Please be patient while the chart is being deployed **
      1. Get the Drupal URL:
         NOTE: It may take a few minutes for the LoadBalancer IP to be available.
              Watch the status with: 'kubectl get svc --namespace default -w mydrup1-drupal'
        export SERVICE IP=$(kubectl get svc --namespace default mydrup1-drupal --template "{{ range
      (index .status.loadBalancer.ingress 0) }}{{ . }}{{ end }}")
         echo "Drupal URL: http://$SERVICE_IP/"
      2. Get your Drupal login credentials by running:
         echo Username: user
           echo Password: $(kubectl get secret --namespace default mydrup1-drupal
      jsonpath="{.data.drupal-password}" | base64 -d)
Master
LM
                C. Drocourt V2023.01
```
**UNIVERSITÉ** 

Jules Verne

<sup>le</sup> Picardie

**ATTENTION** : Cette installation va demander de passer par un PVC pour obtenir

un espace de stockage.

Pour désinstaller :

#### *root@maitre:~#* **helm uninstall mydrup1** release "mydrup1" uninstalled

Il est possible de consulter les paramètres avant l'installation :

```
root@maitre:~# helm show values bitunami/drupal
...
global:
   imageRegistry: ""
  ## E. q. ## imagePullSecrets:
   ## - myRegistryKeySecretName
   ##
   imagePullSecrets: []
  storageClass:
...
```
Master

C. Drocourt [V2023.01](#page-1-0)

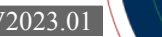

**UNIVERSIT** 

Jules Vern

Picardi

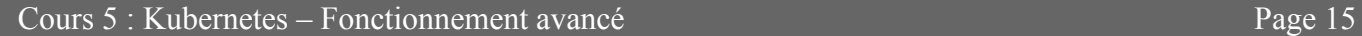

Ceci permet de préciser des valeurs lors de la phase d'installation. Par

exemple, si nous souhaitons préciser le nom de la base et le nom de l'utilisateur :

echo '{mariadb.auth.database: user0db, mariadb.auth.username: user0}' > values.yaml

helm install -f values.yaml bitnami/drupal –generate-name

Il est possible également d'indiquer des valeurs ponctuelles avec l'argument

 $\kappa$  --set name = value ».

Puis :

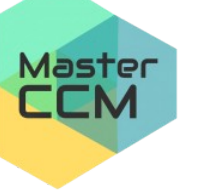

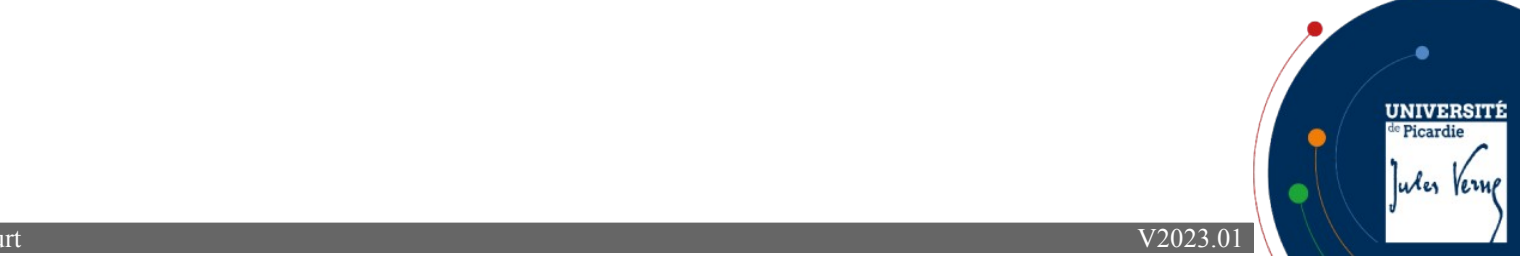

## **4 - Ingress**

## **4.1 - Introduction**

Ingress permet de manipuler les accès depuis le réseau publique au niveau de la couche applicative, en ce qui nous concerne au niveau du protocole HTTP et HTTPS.

Pour cela il faut tout d'abord ajouter un controlleur Ingress, puis seulement après associer des ressources de type règles à ce contrôleur. Le projet Kubernetes maintient 3 principaux contrôleurs à savoir AWS, GCE et nginx mais d'autres contrôleurs tiers sont disponibles comme Traefik, Kong, Voyager, HAProxy, … (https://kubernetes.io/docs/concepts/services-networking/ingress-controllers/)

Les ressources basées sur des règles et s'appuyant donc sur des chemins, utiliseront les services de type « NodePort » ou « LoadBalancer ».

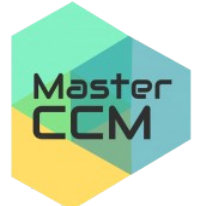

Nous utiliserons ici un contrôleur simple de type « Nginx ».

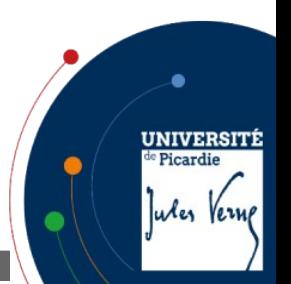

#### **4.2 - Installation du contrôleur**

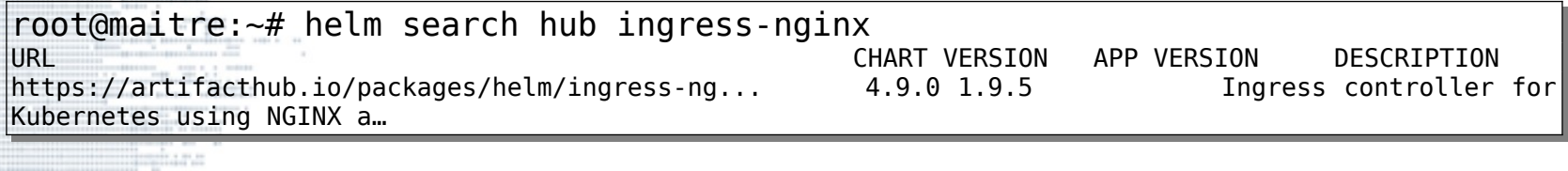

Pour afficher les dépôts avec :

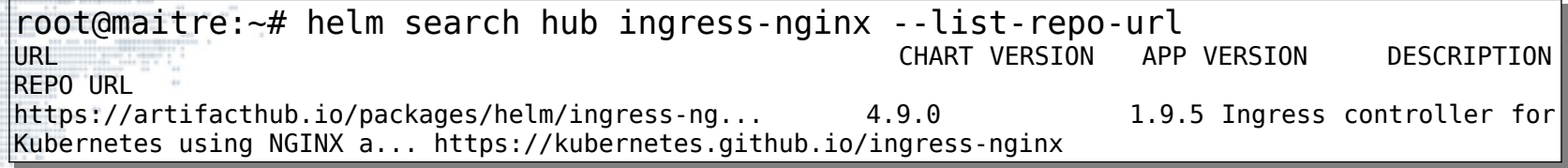

Pour l'installer :

*root@maitre:~#* helm install ingress-nginx ingress-nginx --repo https://kubernetes.github.io/ingress-nginx --namespace ingress-nginx --createnamespace

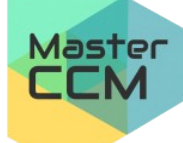

C. Drocourt [V2023.01](#page-1-0)

**UNIVERSITÉ** 

Jules Verne

de Picardie

UNIVERSITÍ

Jules Vern

**Picardie** 

On vérifie sur les « pods » en spécifiant le « namespace » spécifique :

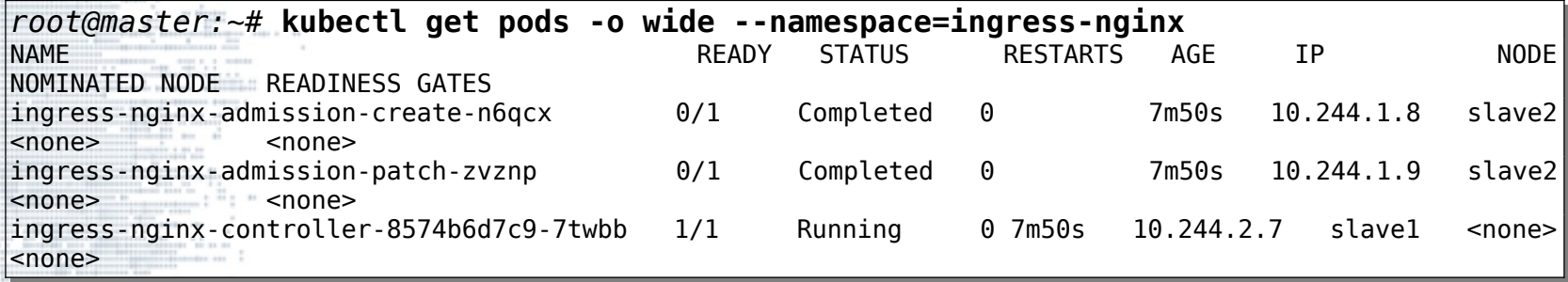

On vérifie dans les services en spécifiant le « namespace » spécifique :

*root@master:~#* **kubectl get services -o wide --namespace=ingress-nginx** NAME TYPE CLUSTER-IP EXTERNAL-IP PORT(S) AGE SELECTOR ingress-nginx-controller LoadBalancer 10.107.155.228 <pending> app.kubernetes.io/component=controller,app.kubernetes.io/instance=ingress-nginx,app.kubernetes.io/name=ingress-nginx<br>ess-nginx-controller-admission ClusterIP 10.97.219.90 <none> 443/TCP 3m58s ingress-nginx-controller-admission ClusterIP 10.97.219.90 <none> app.kubernetes.io/component=controller,app.kubernetes.io/instance=ingress-nginx,app.kubernetes.io/name=ingress-nginx

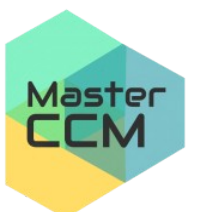

Si le service est « pending » il faut forcer l'IP en editant le service :

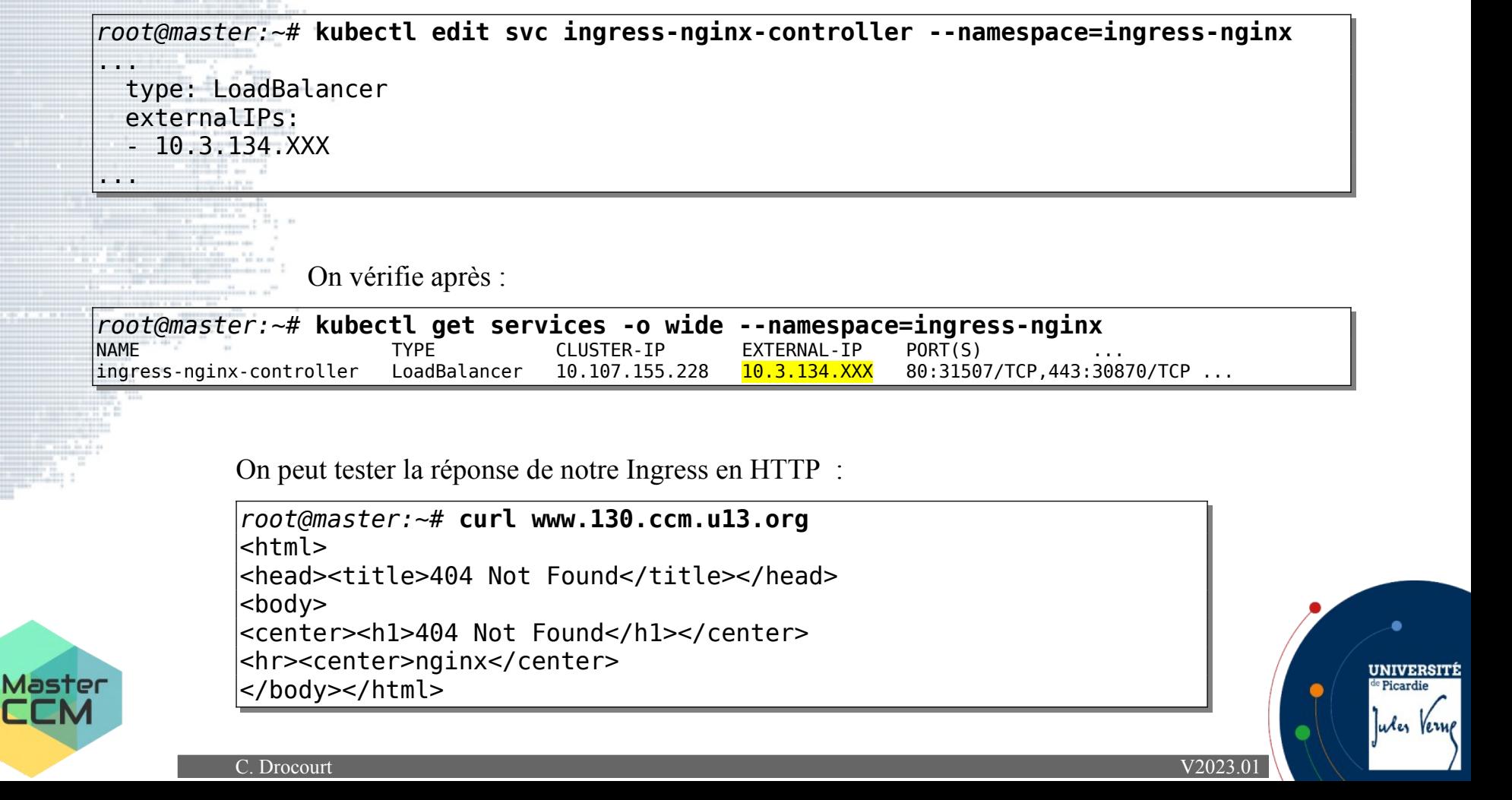

## **4.3 - Configuration des certificats**

Il est possible d'installer un service dédié qui va générer les certificats à la demande pour une utilisation en local. On va créer le « namespace » :

*root@maitre:~#* kubectl create namespace cert-manager

On ajoute le dépôt :

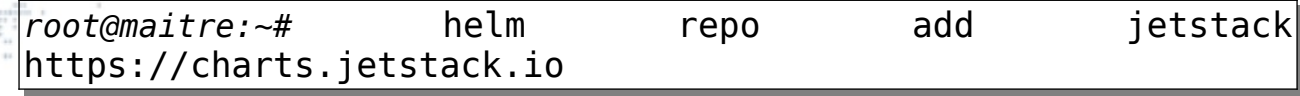

On installe via « helm » :

*root@maitre:~#* helm install cert-manager jetstack/cert-manager --namespace cert-manager --set installCRDs=true

On vérifie :

*root@maitre:~#* kubectl get pods --namespace cert-manager

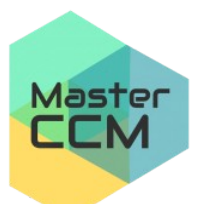

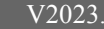

**UNIVERSIT** 

Jules Vern

Picardi

#### **4.4 - Utilisation de la ressource**

On va créer une ressource Ingress basé sur le chemin « /monsrvphp » et qui utilise le service du même nom créé précédemment :

```
root@master:~# nano ingress1.yml
apiVersion: networking.k8s.io/v1
kind: Ingress
metadata:
   name: myingress1
   annotations:
     nginx.ingress.kubernetes.io/rewrite-target: /
spec:
   ingressClassName: nginx
   rules:
   - host: "www.130.ccm.u13.org"
     http:
       paths:
        - path: /monsrvphp
         pathType: Prefix
         backend:
            service:
              name: monservice
              port:
                number: 3080
```
Master

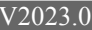

**UNIVERSITI** 

Jules Verne

Picardi

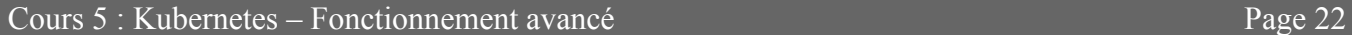

On va déployer la ressource et on vérifie les ressources de type Ingress : :

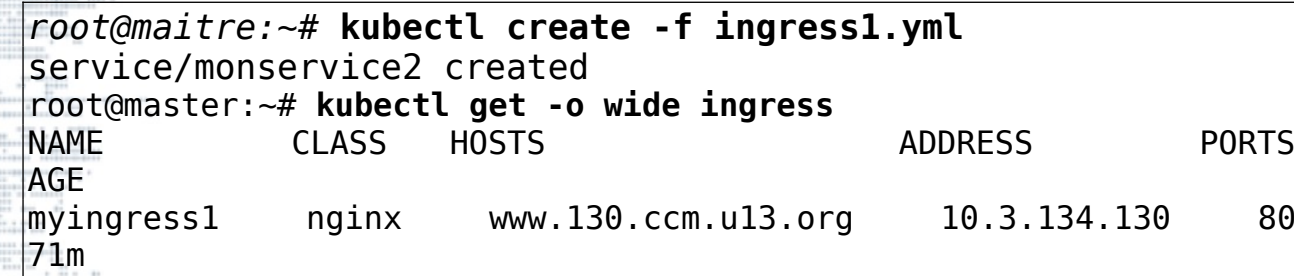

On va également demander des informations supplémentaires :

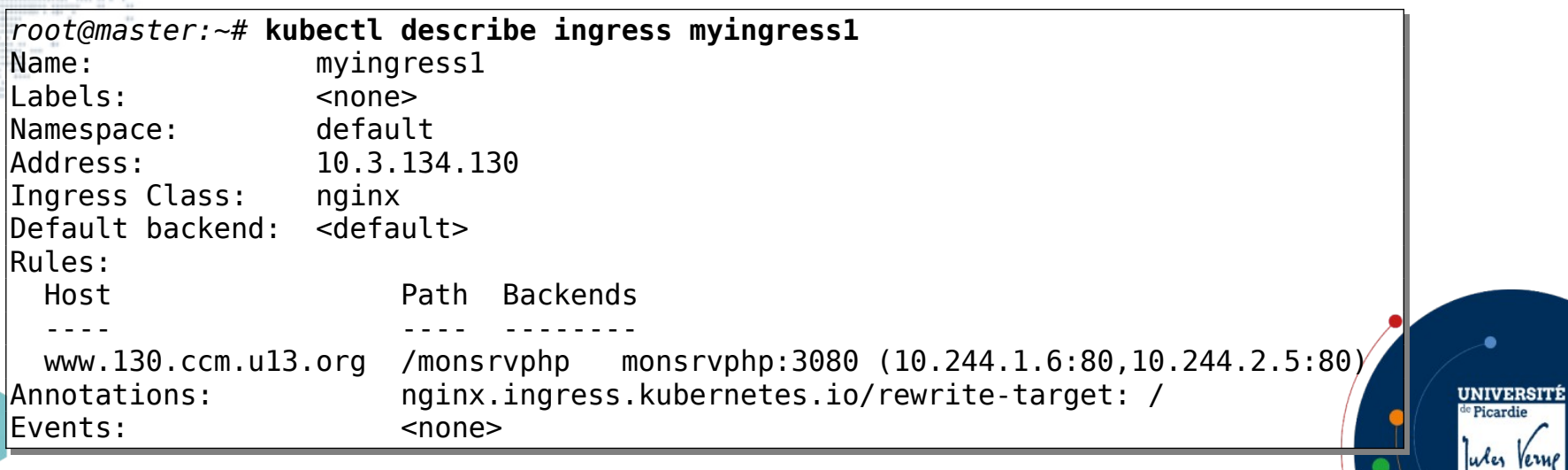

Master

LLM

**UNIVERSITÉ** 

Jules Verne

<sup>e</sup> Picardie

On peut tester la réponse de notre Ingress en HTTP :

*root@master:~#* **curl www.130.ccm.u13.org**

<html>

<head><title>404 Not Found</title></head>

<body>

<center><h1>404 Not Found</h1></center>

<hr><center>nginx</center>

</body>

</html>

On peut maintenant tester le chemin lié à la ressource :

*root@master:~#* **curl www.130.ccm.u13.org/monsrv** hostname : monphp-f58ff9c-djhk9 IP server : 10.244.2.5 IP client : 10.244.2.7 X-Forwarded-for: 10.244.0.0 PHP Version : 7.3.19-1~deb10u1

Master  $\blacksquare$ 

**5 - Rancher**

Rancher est l'interface d'administration la plus utilisée à ce jour sur

Kubernetes, nous allons donc voir comment l'installer.

```
On ajhoute le dépôt et on va créé le « namespace » :
```
*root@maitre:~#* **helm repo add rancher-stable https://releases.rancher.com/server-charts/stable kubectl create namespace cattle-system**

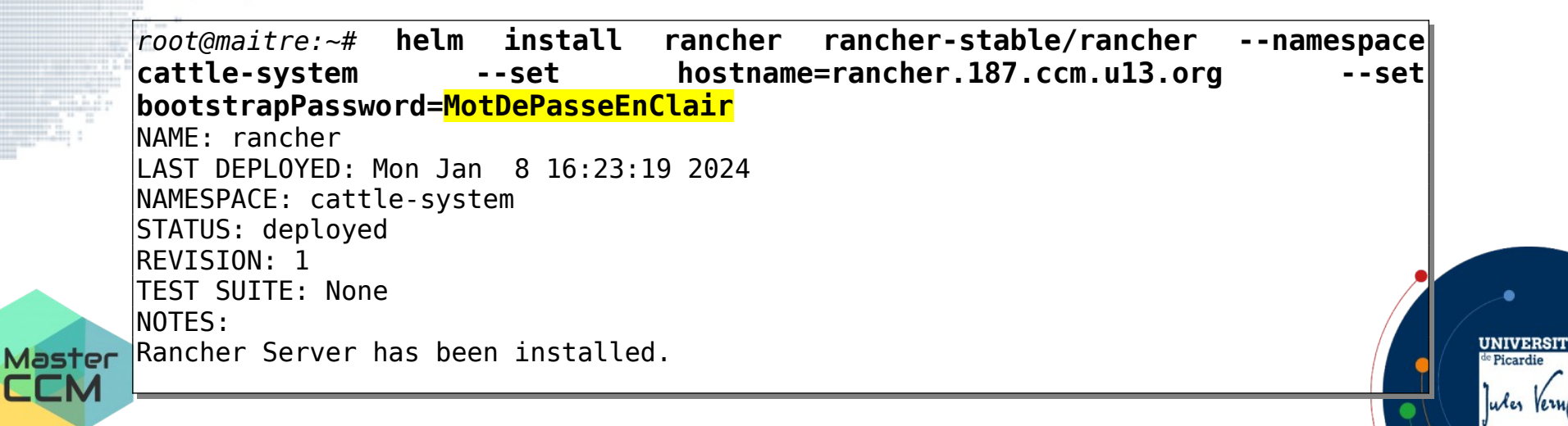

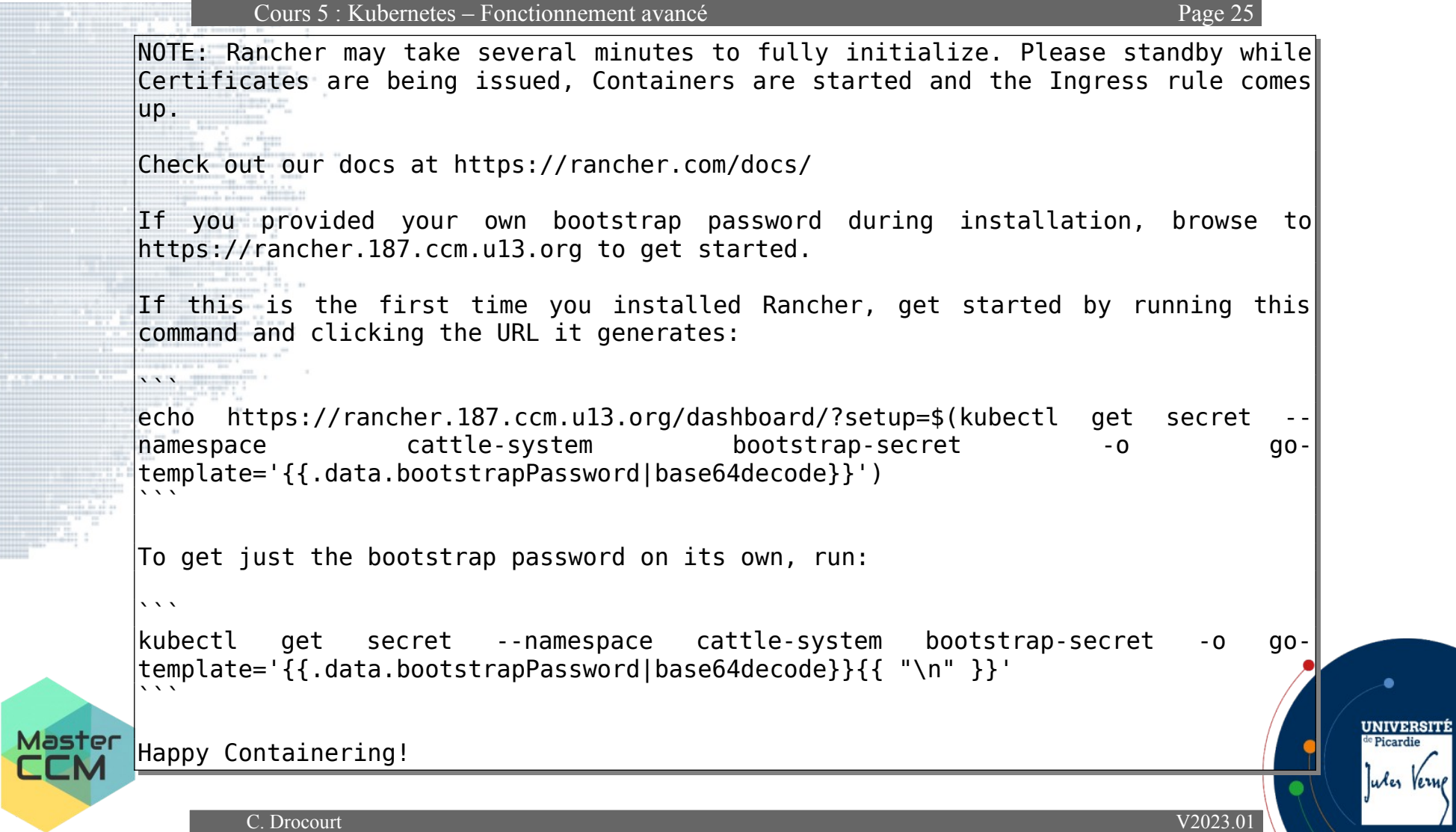

 $\bullet$ 

Jules Verne

```
root@maitre:~# kubectl -n cattle-system rollout status deploy/rancher
Waiting for deployment "rancher" rollout to finish: 0 of 3 updated replicas
are available...
Waiting for deployment "rancher" rollout to finish: 1 of 3 updated replicas
are available...
Waiting for deployment "rancher" rollout to finish: 2 of 3 updated replicas
are available...
deployment "rancher" successfully rolled out
```
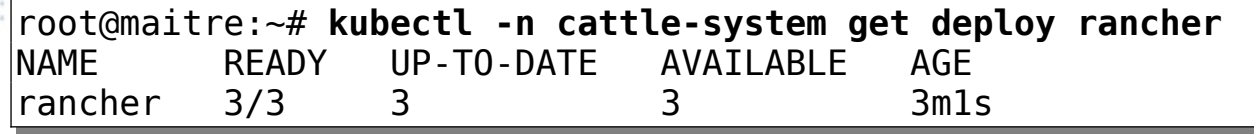

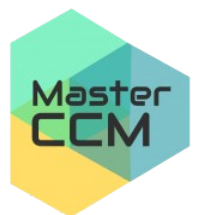

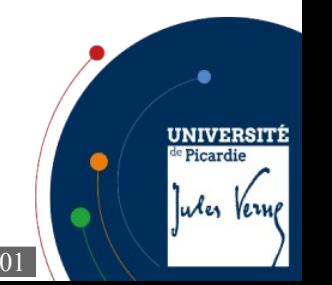

```
Pour l'intégration Ingress, on vérifie :
```
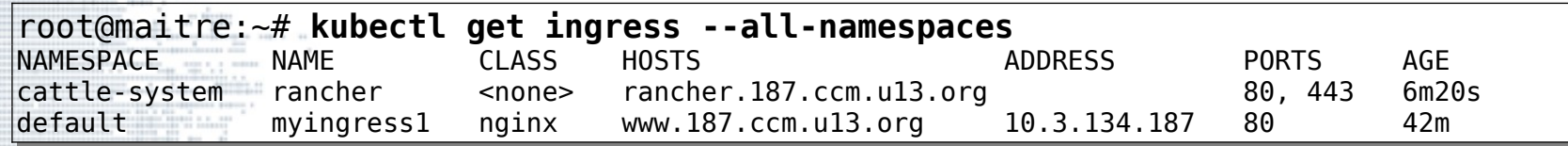

Comme il n'y a pas d'adresse IP associée, il faut éditer la règle Ingress pour

spécifier le type :

```
root@maitre:~# kubectl edit ingress rancher -n cattle-system
...
spec:
   ingressClassName: nginx
   rules:
   - host: rancher.187.ccm.u13.org
     http:
```
...

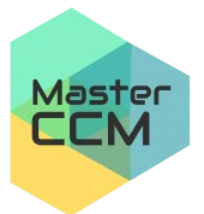

**UNIVERSITÉ** 

Jules Verne

<sup>e</sup> Picardie

On vérifie à nouveau :

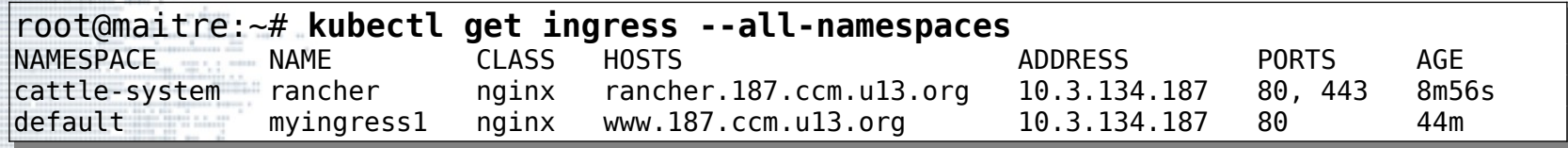

Il aurait été possible également de l'indiquer dans la phase d'installation :

root@maitre:~# **helm install rancher rancher-stable/rancher --namespace cattlesystem --set hostname=www.187.ccm.u13.org --set bootstrapPassword=Troup50 --set ingress.ingressClassName=nginx**

On peut tester la route en http :

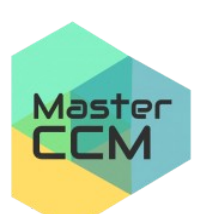

root@maitre:~# curl -I rancher.187.ccm.u13.org/ HTTP/1.1 308 Permanent Redirect Date: Mon, 08 Jan 2024 16:34:25 GMT Content-Type: text/html Content-Length: 164 Connection: keep-alive Location: [https://rancher.187.ccm.u13.org](https://rancher.187.ccm.u13.org/)

**UNIVERSIT** Picardi Jules Vern

C. Drocourt [V2023.01](#page-1-0)

#### Il n'y a plus qu'à se rendre à l'URL en https dans un navigateur :

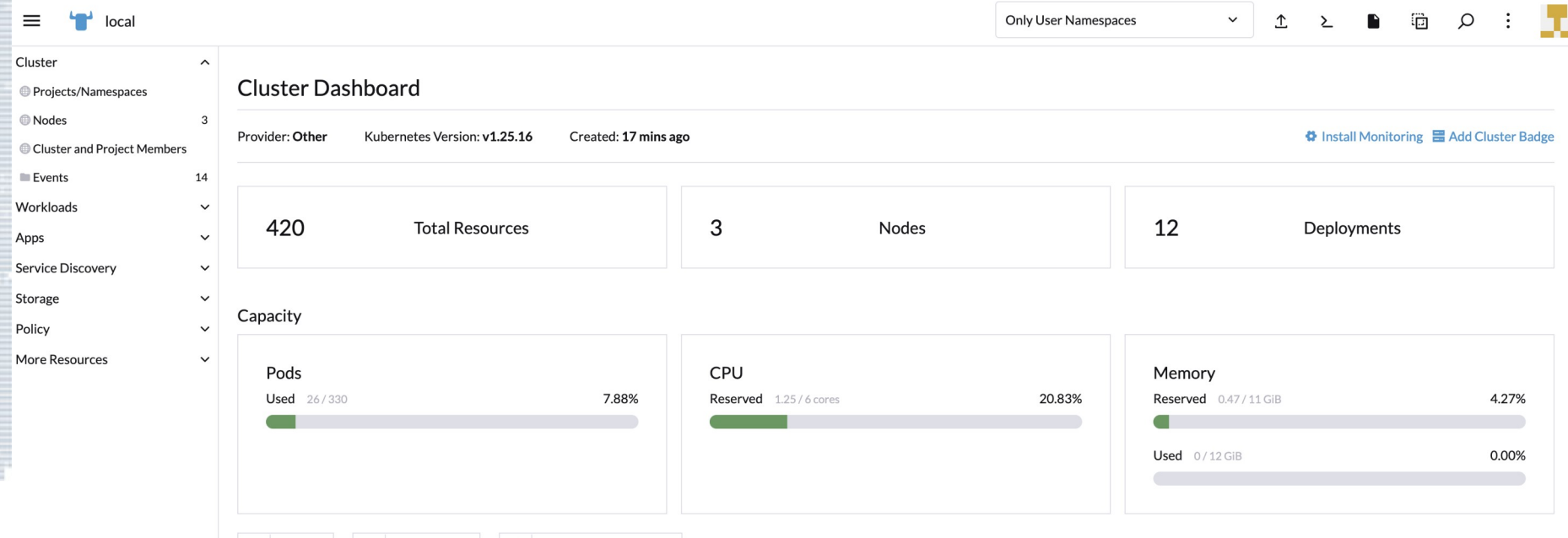

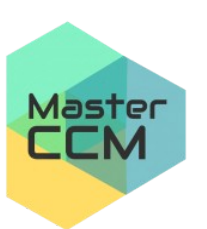

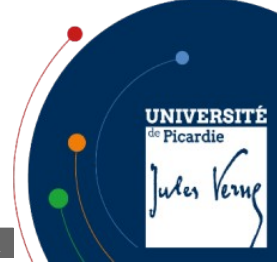